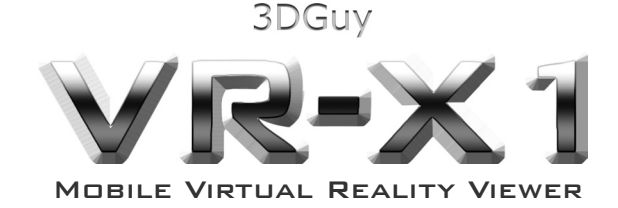

**The VR-X1 is an ingenious cardboard virtual reality viewer inspired by the Google Cardboard.** 

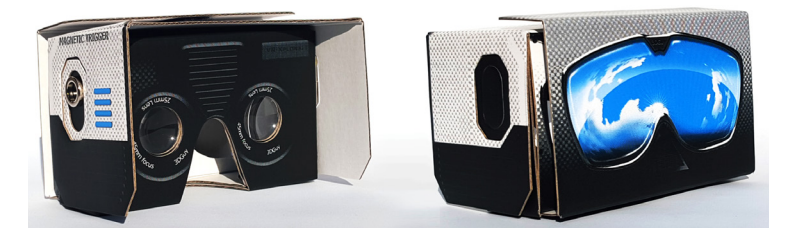

# **What is Google Cardboard?**

It is a low cost virtual reality (VR) viewer that transforms a phone into a basic VR headset. The VR-X1 is made here in South Africa, and is designed to work with a variety of smartphones. Almost anyone who owns a modern smartphone is able to enjoy 3D virtual reality with a VR-X1.

### **What is virtual reality?**

Virtual reality uses a computer - in this case your smartphone - to create a simulated three-dimensional world that can seem fully immersive and very realistic.

### **How do I know if my phone is compatible?**

If you see a device incompatible message, you may not have a device with a gyroscope included. The gyro is a sensor that can identify what direction your phone is facing.

# **What can I do with virtual reality?**

Some of the best free applications are:

**Google Street View** - Travel the world using Street View and, visit all those places you have always wanted to, or plan your next holiday.

**Google Cardboard Camera** - With this application you are able to capture a 3D 360° panorama by just using your smartphone - a brilliant way to share a place or a moment.

**You Tube VR** - Immerse yourself in unbelievable 3D experiences like you have never seen before.

**Google Expeditions** - Provides educators with the ability to lead a field trip with an entire class- with over 200 expeditions!

The list of virtual reality games and applications is growing on a daily basis!

# **Setting up your phone for the VR-X1 viewer**

# **1. Download the Google Cardboard app**

To start using Cardboard with your smartphone, download the Google Cardboard app from the Play Store (Android) or the App Store (iOS).

### **Android**

- 1. With your phone outside the VR-X1 viewer, open the Google Cardboard app.
- 2. Open the menu.
- 3. Select Settings.
- 4. Select Switch Viewer.
- 5. Follow the prompts on the screen to scan the VR-X1 QR code.
- 6. Select Back.

### **iOS**

- 1. With your phone outside the VR-X1 viewer, open the Google Cardboard app. Make sure your phone is turned horizontally.
- 2. Select the settings icon.  $\bullet$
- 3. Select the viewer you are using.
- 4. Follow the prompts on the screen to scan the VR-X1 QR code.

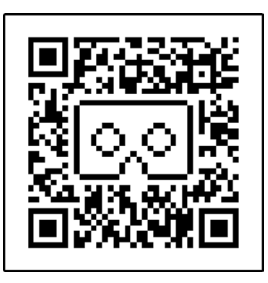

# **VR-X1 QR code**

#### **2. Set up VR-X1**

Open the Google Cardboard app and follow the setup instructions.

- 1. Slide the VR-X1 viewer from the protective sleeve and open the top flap.
- 2. Lift up the side flaps. Pull the flaps over and press against the Velcro strips on the sides of the viewer.
- 4. Put your phone securely inside the VR-X1 viewer and look through the viewfinder to continue.

#### **WARNING!**

**Use the VR-X1 or any virtual reality device with caution Always supervise any children using this devise. Do not use for extended periods. Can cause dizziness. Be aware of your surroundings. Don't try to walk in VR. Lenses can cause a fire if left in the sun.** 

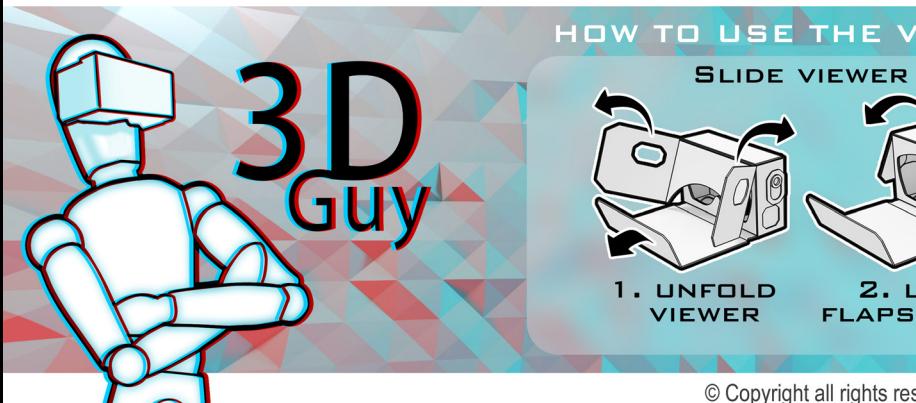

HOW TO USE THE VR-X1 VIRTUAL REALITY VIEWER SLIDE VIEWER OUT OF PROTECTIVE SLEEVE

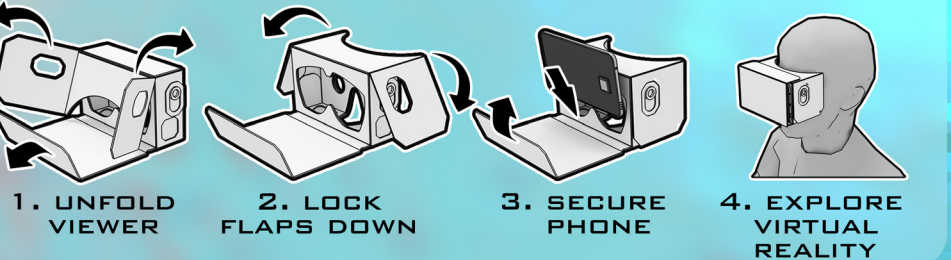

© Copyright all rights reserved 3DGuy 2016. VR-X1 and VR-Xplora are trademarks of 3DGuy.co.za